## **Notes - CSS - Common Grid Layouts**

• Dr Nick Hayward

A general guide to common CSS Grid layouts.

• [MDN - Common Layouts](https://developer.mozilla.org/en-US/docs/Web/CSS/CSS_Grid_Layout/Realizing_common_layouts_using_CSS_Grid_Layout)

## **Contents**

- Intro
- Sample layouts
- Responsive layout
	- **–** page structure
		- **–** css and structure
		- **–** define media query
		- **–** specific media query
		- **–** relative lengths
	- **–** sample updates for responsive layout
- Auto placement for dynamic content and media
- Fun layout a game board
	- **–** grid items for the board
- References

**Intro** Grid layout with CSS is useful for structure and organisation in a HTML page. Its usage may be considered akin to previous layout options with tables, thereby enabling a developer to add columns and rows to a page.

However, a grid layout enables more complex and interesting layout options, including overlap and layers.

**Sample layouts** As we design web apps using an underlying CSS Grid structure, we may find common layout options and designs particularly useful.

For example,

- responsive layouts common option for web app on desktop, tablet, and mobile phone
- auto placement for dynamic content and media
- …

**Responsive layout** Display a layout with a variety of patterns and structures, e.g.

- single column for a phone
- add a sidebar for a tablet of lower window resolution
- full width view with dual sidebars &c.

**page structure** We can start with a sample page structure for a HTML page,

```
<!doctype html>
<html lang="en">
 <head>
    <meta charset="utf-8">
    <title>CSS Grid - Responsive Layout</title>
    <link rel="stylesheet" type="text/css" href="./assets/style.css">
  </head>
 <body>
    <div class="wrapper">
            ...
        \langlediv>
    </body>
\langle/html>
```
Then, we'll add some HTML5 markup for a header, navigation, footer, and some main content.

```
<div class="wrapper">
    <header class="site-header">
        <h3>Spire & the Signpost</h3>
         <h5>Shine through the gloom, and point to the stars...</h5>
    </header>
    <nav class="site-nav">
         <ul>
             <li><a href="">Home</a></li>
             <li><a href="">Charts</a></li>
             <li><a href="">Data</a></li>
             <li><a href="">Views</a></li>
         \langle/ul>
    \langle/nav\rangle<!-- use aside for tangentially related content for parent section... -->
    <aside class="content-side">
         <header>
             <h5>sidebar...</h5>
         </header>
    </aside>
    <main class="content">
         <article class="content-article">
             <header class="article-header">
                 <h5>Welcome</h5>
             </header>
             \langle p \rangle...\langle p \rangle</article>
    \frac{2}{\pi}<section class="site-links">
         <h6>social links...</h6>
    </section>
    <footer class="site-footer">
         <h6>footer...</h6>
    </footer>
\langlediv>
```
**css and structure** For the above page structure, we also need to define some template areas for our grid in the CSS.

e.g.

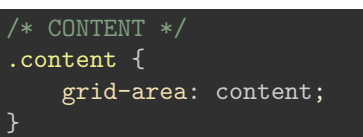

We can use such template area names, defined with the grid-area property, to define a layout for the overall page, or part of a page.

These template areas may then be used with the parent for the grid structure, wrapper , in this instance for the overall page.

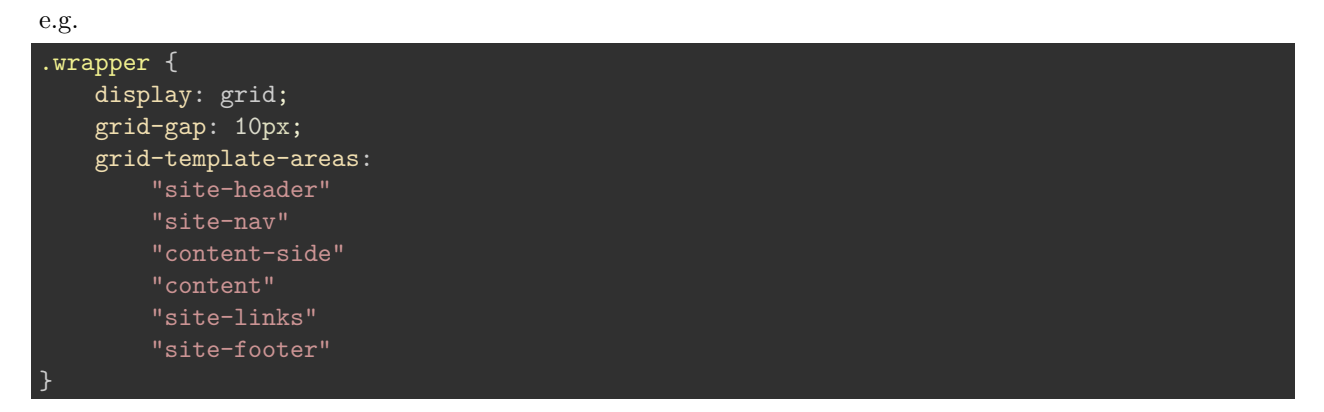

So, the wrapper class will display as a grid, with a gap between each area of the grid. It only has a single column in this example, which includes the required order for the grid areas.

**define media query** This grid structure might be suitable for a mobile phone with a single column view. However, it will currently also display for all devices and resolutions.

We can add a *media query* for initial alternative displays, which may be triggered using the width of the available screen real estate.

e.g.

```
@media (min-width: 700px) {
    .wrapper {
        grid-template-columns: 1fr 3fr;
        grid-template-areas:
        "site-header site-header"
        "site-nav site-nav"
        "content-side content"
        "site-links site-footer"
    }
}
```
**specific media query** We may add further media queries to handle various rendering requirements. For example,

```
@media (min-width: 700px) {
    .wrapper {
        grid-template-columns: 1fr 3fr;
        grid-template-rows: 120px 60px calc(98vh - 240) 60px;
        grid-template-areas:
        "site-header site-header"
        "site-nav site-nav"
        "content-side content"
        "site-links site-footer";
        height: 98vh;
    }
}
```
This media query adds a height property to push and fix the footer at the bottom of the page.

We specify the height of the current *viewport* using a relative unit, vh.

We also add grid-template-rows to define known heights for three of the four rows, and a variant height for the main content. However, the main content is only given a height corresponding to available space in the viewer window.

This is achieved using the calc() function.

**relative lengths** As noted above for the height property, we may use relative lengths and calculations for CSS property values.

For example,

- $\nabla$  variable width relative to 1% of width of current viewport
- $vh$  variable height relative to  $1\%$  of height of current viewport
- $vmin$  relative to  $1\%$  of viewport's smaller dimension
- vmax relative to  $1\%$  of viewport's larger dimension

**sample updates for responsive layout** After testing a responsive layout, we might add the following updates to a working sample layout.

• create a parent banner area for a header, user login, site search, and site nav

```
.banner {
   grid-area: site-banner;
   display: grid;
   grid-template-columns: auto 300px;
   grid-template-rows: 120px 60px;
   grid-template-areas:
        "site-header banner-extras"
        "site-nav site-nav";
}
```
This helps us easily manage the layout and relative sizes of banner content, regardless of page width and height. So, banner-extras might be styled as follows,

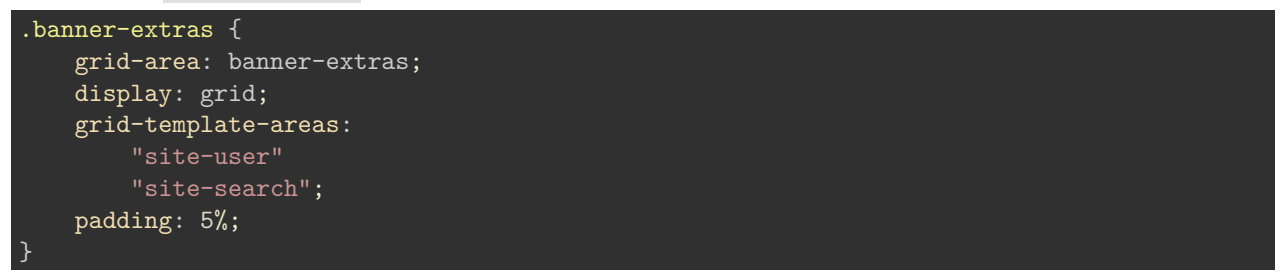

Use of a child grid helps us manage fixed places within the parent banner area.

• media query for  $min-width$  of 900px with checks

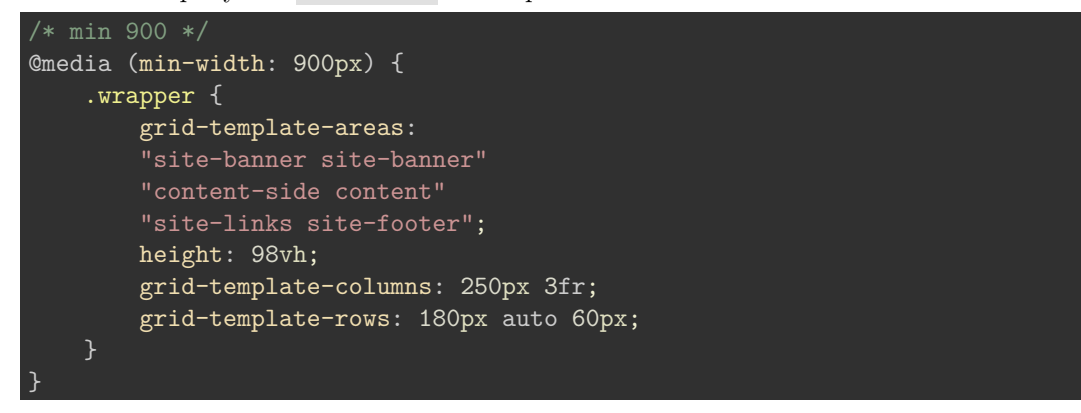

**Auto placement for dynamic content and media** We can also use CSS grid with Flexbox to create content layouts similar to placing cards in the UI.

For example, we might create a layout to dynamically render images for a photo album, or a series of products in a brochure.

We can start by defining a simple list with various list items, e.g.

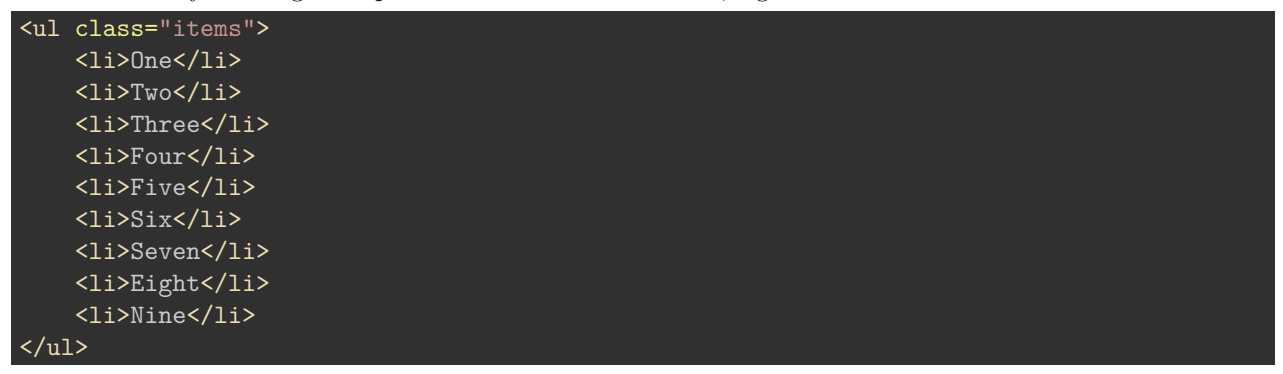

We might then render these list items in flexible columns within our grid layout. We can define a minimum size, and then ensure that they expand to equally fill available space. This will ensure our rendered layout includes equal width columns regardless of the available content.

e.g.

```
.items {
   display: grid;
   grid-gap: 5px;
   grid-template-columns: repeat(auto-fill, minmax(200px, 1fr));
   list-style: none;
}
```
and render individual items using flexbox

```
.items li {
    border: 1px solid #3b8eb4;
 display: flex;
  flex-direction: column;
}
```
**Fun layout - a game board** We can also use a grid layout for internal uses, such as a game board.

For example, HTML for such a 3x3 board might be as follows

```
<main class="content">
      <ul class="items">
             \langleli>
                    <h5>One</h5>
             \langle/li>
             \langleli>
                    <b>Two</b><b>th5</b>\langle/li>
             \langleli>
                    <h5>Three</h5>
             \overline{\langle}/li\overline{\rangle}\langleli\rangle<h5>Four</h5>
             \langle/li>
             \langleli\rangle<h5>Five</h5>
             \langle/li>
             \langleli\rangle
             \langle/li>
             \langleli>
                    <h5>Seven</h5>
             \langle/li>
             \langleli>
                    <h5>Eight</h5>
             \langle/li>
             \langleli\rangle<h5>Nine</h5>
             \langle/li>
      \langle/ul>
</main>
```
In this example, we use each list item as a square on the 3x3 board.

We may create the grid for the content class as follows,

```
/* CONTENT */
.content {
   grid-area: content;
   display: grid;
   grid-template-areas:
        "items";
   grid-template-columns: 1fr;
   align-self: center;
   justify-self: center;
   align-items: center;
   padding: 50px;
   border: 1px solid #aaa;
}
```
We can embed this content area within other grids, and then add child items for the grid content itself. The content container itself will be aligned and justified to the centre of the parent.

Each child column will occupy the same proportion of available space, grid-template-columns: 1fr . Each item will also be aligned to the centre of the available space.

Properties such as padding and border are optional, and dictated by aesthetic requirements.

**grid items for the board** Each square will be a child list item to the parent ul, which is styled as follows

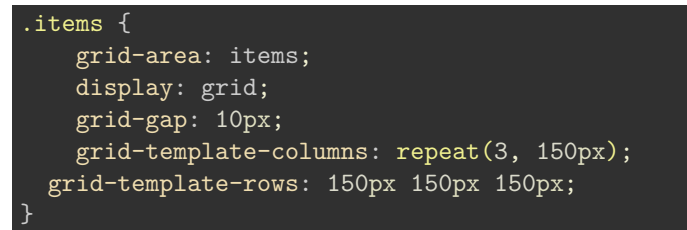

We can then style each item, which creates the squares on the game board. e.g.

```
.items li {
   margin: 0;
   list-style-type: none;
   border: 1px solid #333;
   background-color: #333;
   color: #fff;
   padding: 10%;
}
```
This styling is for aesthetic purposes to render a list item as a square without the default list style. We may also define an alternating colour scheme for our squares, e.g.

```
.items li:nth-child(even) {
   border: 1px solid #ccc;
   background-color: #ccc;
    color: #333;
}
```
## **References**

- [MDN CSS Grid](https://developer.mozilla.org/en-US/docs/Web/CSS/grid)
- [MDN CSS Grid Common Layouts](https://developer.mozilla.org/en-US/docs/Web/CSS/CSS_Grid_Layout/Realizing_common_layouts_using_CSS_Grid_Layout)
- [MDN Flexbox](https://developer.mozilla.org/en-US/docs/Learn/CSS/CSS_layout/Flexbox)
- [W3 CSS Units](https://www.w3schools.com/cssref/css_units.asp)